# Introduction to Fuzzy Logic Toolbox

**Objective:** getting used to the functions and graphical interfaces of Fuzzy Logic Toolbox, part of MATLAB/Simulink

**Note:** MATLAB/Simulink is accessed online [\(https://matlab.mathworks.com/\)](https://matlab.mathworks.com/), by logging in with the MS Teams student credentials [\(surname.name@student.utcluj.ro\)](mailto:surname.name@student.utcluj.ro).

**Terms and abbreviations:** *FLS, FIS, fuzzy set, membership degree, control surface*

### o Functions and graphical interfaces

MATLAB/Simulink offers 6 categories of functions and graphical interfaces dedicated to fuzzy sets and systems (fuzzy inference system – FIS, fuzzy logic system - FLS):

- *GUI editors* graphical interface editors
- *Membership functions*
- *Command line FIS functions* functions for creating/modifying/exploring a FLS
- *Advanced techniques*
- *Miscellaneous functions*
- *GUI helper files* additional files used by the GUI editors

To visualize the available functions and graphical interfaces in MATLAB, type the following in the command line:

help fuzzy

## o Working with the functions

To explore how the functions work, type "*help* [*function\_name*]" in the command line. As an example, for the "*trimf*" function, the code is:

help trimf

**Exercise 1**

Run the example presented in the "*trimf*" function help. Analyse what happens, line by line.

#### **Exercise 2**

Rerun exercise 1 for another function in the "*Membership functions*" category. Analyse what happens, line by line.

## o Launching the graphical editor for creating a FLS

Type the following in the command line:

fuzzyLogicDesigner

#### **Exercise 3**

Load a previously created FLS in the graphical editor – the FLS for computing the tip for a meal at the restaurant, available here:<http://www.bel.utcluj.ro/dce/didactic/sf/matlab/tip.zip>

Download "*tip.zip*" and place the archive (using *drag-and-drop*) in the current directory of MATLAB. Double click to unzip and view the contents of the folder.

From the graphical editor, using "*Import* -> *From file...*" select "*tip.fis*".

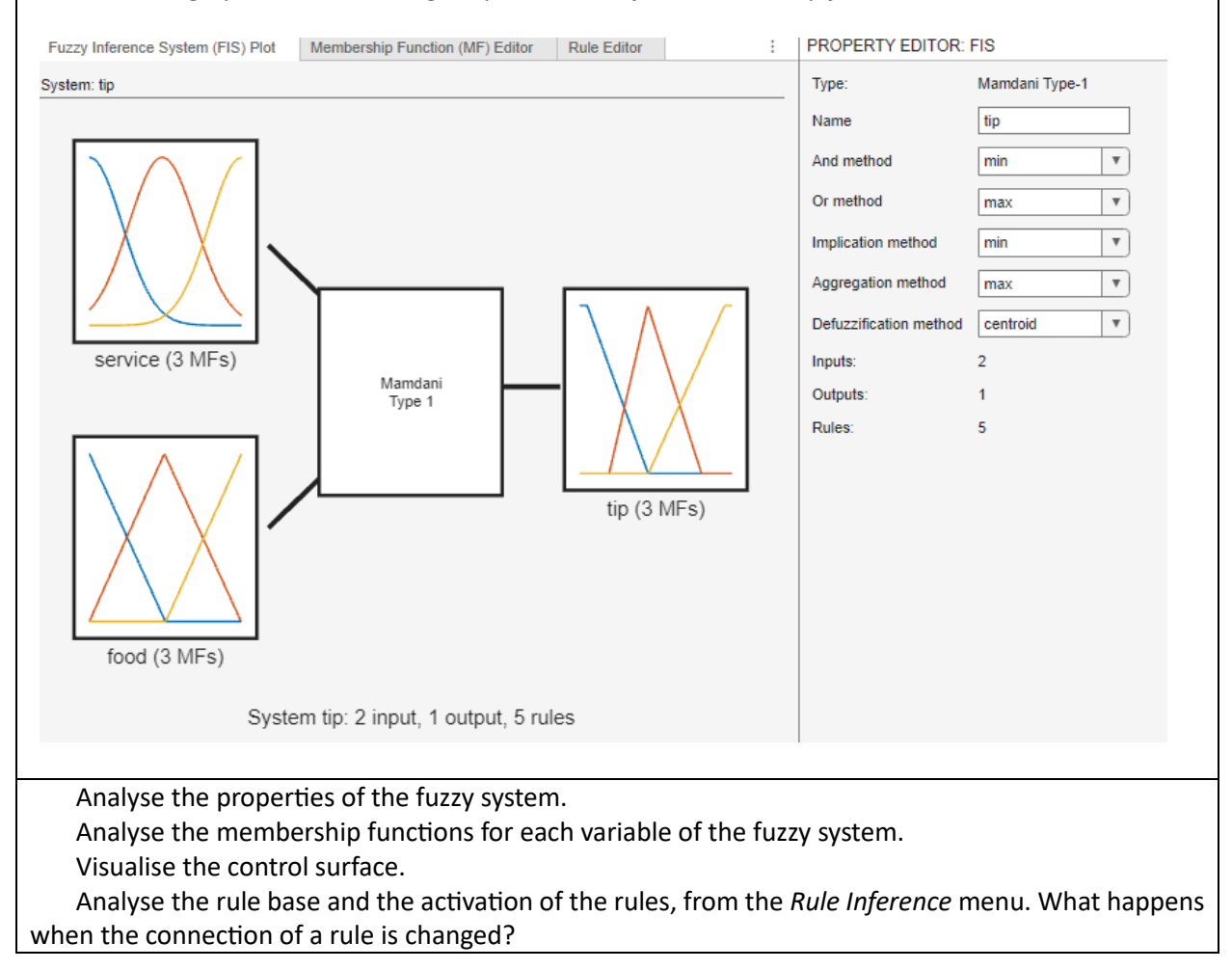

o Functions for creating/modifying/exploring a FLS from the command line

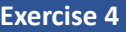

Load "*tip.fis*" in the workspace variable "*tip*" using: tip = readfis ('tip.fis');

To view the properties of the FLS: getfis(tip)

To view the diagram of the FLS: plotfis(tip)

To view the control surface of the FLS: gensurf(tip)